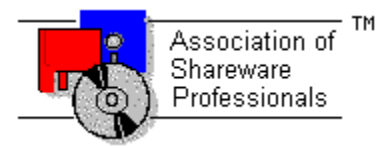

### **ASSOCIATION OF SHAREWARE PROFESSIONALS (ASP) OMBUDSMAN STATEMENT**

**Global Majic Software, Inc**. is a member of the **Association of Shareware Professionals** (**ASP**). ASP wants to make sure that the shareware principle works for you. If you are unable to resolve a shareware-related problem with **Global Majic Software, Inc**. by contacting them directly, ASP may be able to help. The ASP Ombudsman can help you resolve a dispute or problem with an ASP member, but does not provide technical support for members' products.

Please write to the ASP Ombudsman at:

545 Grover Road Muskegon, MI 49442-9427 USA FAX 616-788-2765

or send a CompuServe message via CompuServe Mail to:

ASP Ombudsman 70007,3536

## **AUTOREDRAW PROPERTY**

### **Description**

Determines whether the control is redraw manually or automatically.

### **Usage**

```
[form.]control.AutoRedraw[ = {TRUE|FALSE} ]
```
### **Setting**

The property settings are:

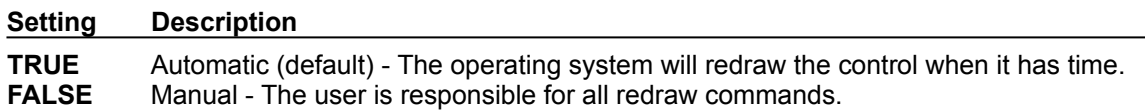

### **Remarks**

If AutoRedraw=**TRUE**, then the control will be redrawn after any property is changed. If several properties are being changed rapidly, then the control may seem slow and/or may not update when desired. In this case, it may be wise to set AutoRedraw=**FALSE** and issue a Redraw command after all the desired property changes are made.

### **Related Property**

**Redraw** 

### **Data Type**

Integer (Boolean)

## **BACKCOLOR PROPERTY**

### **Description**

Determines the background color of the control. It is ignored if **BackPicture** is set.

### **Usage**

[*form.*]*control.***BackColor**[ *= color* ]

### **Remarks**

This property can be set using Visual Basic's **RGB** or **QBColor** (or comparable) functions.

### **Data Type**

Long

## **BACKPICTURE PROPERTY**

### **Description**

Determines the graphic to be displayed in the background of the control.

### **Usage**

[*form.*]*control.***BackPicture**[ *= picture* ]

### **Setting**

The BackgroundPicture property settings are:

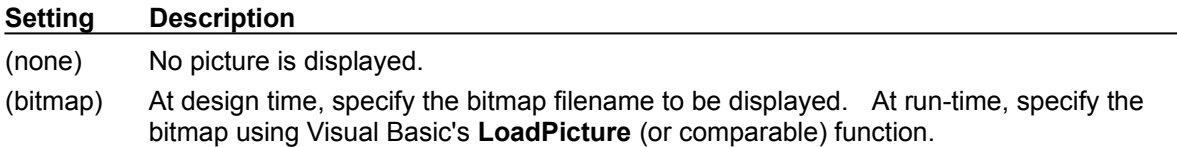

### **Remarks**

When setting the picture at design-time, the picture will be saved with the form and will be compiled into the executable.

### **Data Type**

Picture

## **BANDCOLOR PROPERTY**

### **Description**

Determines the color of the band currently selected by **BandID**.

### **Usage**

[*form.*]*control.***BandColor**[ **=** color ]

### **Remarks**

This property can be set using Visual Basic's **RGB** or **QBColor** (or comparable) functions. See the **example** for more information on setting band properties.

### **Related Properties**

BandID, BandInner, BandOuter, BandPicture, Bands, BandScaleID, BandShape, BandStart, **BandStop and BandStyle** 

### **Data Type**

Long

### **BANDID PROPERTY**

### **Description**

Assigns a unique ID to each band. This property must be set before any other band property (except Bands). The total number of bands is determined by the Bands property and BandID has valid values from 0 to Bands-1.

### **Usage**

[*form.*]*control.***BandID**[ *= integer* ]

### **Remarks**

The number of Bands must be set before this property can be set. See the **example** for more information on setting band properties.

### **Related Properties**

BandColor, BandInner, BandOuter, BandPicture, Bands, BandScaleID, BandShape, BandStart, BandStop and BandStyle

### **Data Type**

## **BANDINNER PROPERTY BANDOUTER PROPERTY**

### **Description**

Determines the inner and outer extents of the band currently selected by **BandID.** If Orientation is horizontal these values are measured from top to bottom. Otherwise they are measured from left to right. These properties are based on a unitless scale and typically have values between 0.0 and 1.0**.**

#### **Usage**

[*form.*]*control.***BandInner**[ *= single* ] [*form.*]*control.***BandOuter**[ *= single* ]

#### **Remarks**

The inner value should be less than the outer value. See the **example** for more information on setting band properties.

### **Related Properties**

BandColor, BandID, BandPicture, Bands, BandScaleID, BandShape, BandStart, BandStop and **BandStyle** 

### **Data Type**

Single

### **BANDPICTURE PROPERTY**

### **Description**

Determines the graphic to be displayed in the band area (defined by BandInner, BandOuter, BandStart and BandStop) for the band currently selected by BandID.

### **Usage**

[*form.*]*control.***BandPicture**[ *= picture* ]

### **Setting**

The BandPicture property settings are:

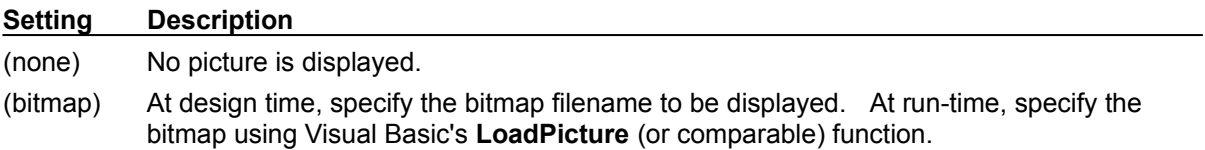

### **Remarks**

When setting the picture at design-time, the picture(s) will be saved with the form and will be compiled into the executable. See the **example** for more information on setting band properties.

### **Related Properties**

BandColor, BandID, BandInner, BandOuter, Bands, BandScaleID, BandShape, BandStart, BandStop and **BandStyle** 

### **Data Type**

Picture

## **BANDSCALEID PROPERTY**

### **Description**

Determines the scale (designated by **ScaleID**) on which the band currently selected by **BandID** is based. The BandStart and BandStop properties must fall within the range defined by ScaleMax and ScaleMin.

### **Usage**

[*form.*]*control.***BandScaleID**[ *= integer* ]

### **Remarks**

See the **example** for more information on setting band properties.

### **Related Properties**

BandColor, BandID, BandInner, BandOuter, BandPicture, Bands, BandShape, BandStart, BandStop and BandStyle

### **Data Type**

### **BANDSHAPE PROPERTY**

### **Description**

Determines the shape of a user defined band. This property only applies when **BandStyle** is set to "User Defined" and defines a polygon made from a list of x,y coordinate pairs. The shape is defined using a coordinate system in which (0,0) is located at the upper, left corner of the control.

### **Usage**

[*form.*]*control.***BandShape**[ *= string* ]

#### **Example**

CNTRL1.BandShape = "625,500, 625,125, 750,125, 500,0, 250,125, 375,125, 375,500"

The following image displays this shape polygon defined in a coordinate system with origin at (0,0) and (1000,1000) extents.

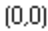

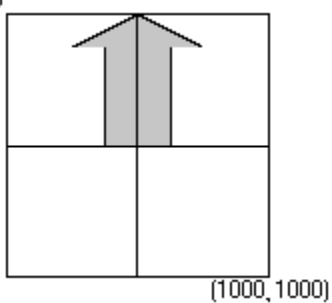

### **Related Properties**

BandColor, BandID, BandInner, BandOuter, BandPicture, Bands, BandScaleID, BandStart, BandStop and BandStyle

### **Data Type**

**String** 

## **BANDSTART PROPERTY BANDSTOP PROPERTY**

### **Description**

Determines the start and stop values for the band currently selected by **BandID**. These values are numbers between ScaleMin and ScaleMax for the scale referenced by BandScaleID.

### **Usage**

[*form.*]*control.***BandStart**[ *= single* ] [*form.*]*control.***BandStop**[ *= single* ]

### **Remarks**

The start value should be less than the stop value. See the **example** for more information on setting band properties.

### **Related Properties**

BandColor, BandID, BandInner, BandOuter, BandPicture, Bands, BandScaleID, BandShape and **BandStyle** 

### **Data Type**

Single

## **BANDSTYLE PROPERTY**

### **Description**

Determines the style of the band currently selected by **BandID**.

### **Usage**

[*form.*]*control.***BandStyle**[ *= integer* ]

### **Setting**

The BandStyle property settings are:

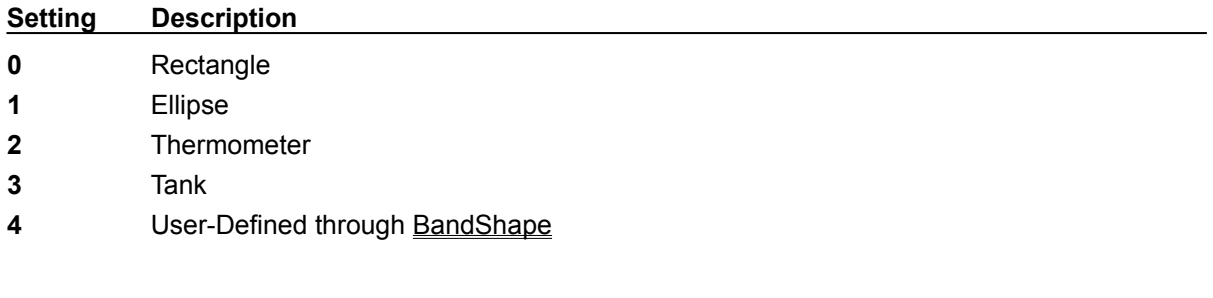

### **Remarks**

See the **example** for more information on setting band properties.

### **Related Properties**

BandColor, BandID, BandInner, BandOuter, BandPicture, Bands, BandScaleID, BandShape, BandStart and BandStop

### **Data Type**

Integer (Enumerated)

### **BANDS PROPERTY**

### **Description**

Determines the number of bands displayed on the control. This property must be set before all other band properties are entered (see example). The BandID property is used to select the band to which band properties apply.

### **Usage**

[*form.*]*control.***Bands**[ *= integer* ]

### **Remarks**

See the **example** for more information on setting band properties.

### **Related Properties**

BandColor, BandID, BandInner, BandOuter, BandPicture, BandScaleID, BandShape, BandStart, BandStop and BandStyle

### **Data Type**

## **BEVELINNER PROPERTY BEVELOUTER PROPERTY**

### **Description**

Sets or returns the inner or outer shadow styles of the control.

### **Usage**

[*form.*]*control.***BevelInner**[ = *integer* ] [*form.*]*control.***BevelOuter**[ = *integer* ]

### **Setting**

The property settings are:

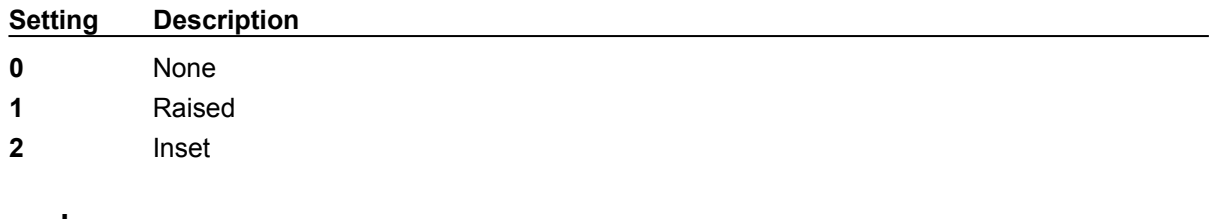

### **Remarks**

These properties have no affect when **BevelWidth=0.** 

### **Related Properties**

BevelWidth and BorderWidth

### **Data Type**

Integer (Enumerated)

# **BEVELWIDTH PROPERTY**

### **Description**

Sets or returns the shadow sizes of the inner and outer bevels of the control.

### **Usage**

[*form.*]*control.***BevelWidth**[ = *integer* ]

### **Related Properties**

BevelInner, BevelOuter and BorderWidth

### **Data Type**

## **BORDERWIDTH PROPERTY**

### **Description**

Sets or returns the border size between the inner and outer bevels of the control.

### **Usage**

[*form.*]*control.***BorderWidth**[ *= integer* ]

### **Related Properties**

BevelInner, BevelOuter and BevelWidth

### **Data Type**

## **CAPTION PROPERTY**

### **Description**

Determines the text displayed on the control for the caption currently selected by CaptionID. The number of captions displayed is set by the Captions property.

### **Usage**

[*form.*]*control.***Caption**[ *= string* ]

### **Remarks**

See the **example** for more information on setting caption properties.

### **Related Properties**

CaptionColor, CaptionFontID, CaptionID, Captions, CaptionX and CaptionY

### **Data Type**

**String** 

## **CAPTIONCOLOR PROPERTY**

### **Description**

Determines the text color for the caption currently selected by CaptionID.

### **Usage**

[*form.*]*control.***CaptionColor**[ *= color* ]

### **Remarks**

This property can be set using Visual Basic's **RGB** or **QBColor** (or comparable) functions. See the **example** for more information on setting caption properties.

### **Related Properties**

Caption, CaptionFontID, CaptionID, Captions, CaptionX and CaptionY

### **Data Type**

Long

# **CAPTIONFONTID PROPERTY**

### **Description**

Determines which font (designated by **FontID**) is used for the caption currently selected by CaptionID.

### **Usage**

[*form.*]*control.***CaptionFontID**[ *= integer* ]

### **Remarks**

See the **example** for more information on setting caption properties.

### **Related Properties**

Caption, CaptionColor, CaptionID, Captions, CaptionX and CaptionY

### **Data Type**

## **CAPTIONID PROPERTY**

### **Description**

Assigns a unique ID to each caption. This property must be set before any other caption property (except Captions). The total number of captions is determined by the Captions property and CaptionID has valid values from 0 to Captions-1.

### **Usage**

[*form.*]*control.***CaptionID**[ *= integer* ]

### **Remarks**

The number of Captions must be set before this property can be set. See the **example** for more information on setting caption properties.

### **Related Properties**

Caption, CaptionColor, CaptionFontID, Captions, CaptionX and CaptionY

**Data Type**

# **CAPTIONX PROPERTY CAPTIONY PROPERTY**

### **Description**

Determines the vertical and horizontal position of the caption currently selected by the CaptionID property. These properties are based on a *unitless scale* and typically have values between -1.0 and 1.0 where a value of 0.0 is located at the center of the control.

### **Usage**

[*form.*]*control.***CaptionX**[ *= single* ] [*form.*]*control.***CaptionY**[ *= single* ]

### **Remarks**

See the **example** for more information on setting caption properties.

### **Related Properties**

Caption, CaptionColor, CaptionFontID, CaptionID and Captions

### **Data Type**

Single

## **CAPTIONS PROPERTY**

### **Description**

Determines the number of captions displayed on the control. This property must be set before all other caption properties are entered (see example). The CaptionID property is used to select the caption to which caption properties apply.

### **Usage**

[*form.*]*control.***Captions**[ *= integer* ]

### **Remarks**

See the **example** for more information on setting caption properties.

### **Related Properties**

Caption, CaptionColor, CaptionFontID, CaptionID, CaptionX and CaptionY

### **Data Type**

Change Event

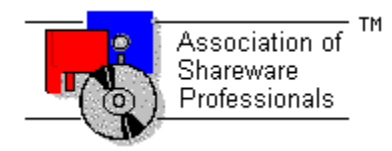

# **Global Majic Software, Inc.**

# $\frac{1}{2}$ **LGuage Control**

Properties Events Product Support Copyright

### **Description:**

The generic linear gauge control is a highly customizable gauge or slider control. Properties are provided to modify the gauge's scales, tics, pointers, bands, captions, border and background. The mouse can optionally be used to change pointer values.

### **Scales:**

Scales are used to define the extent of the units displayed by the gauge, the location of the gauge center, and the gauge's start and stop positions. Multiple scales are supported.

### **Pointers:**

Pointers can be displayed in a variety of shapes and sizes. Properties are used to modify the pointers's style, size, width, color and associated scale. Multiple pointers can be placed on a single gauge.

### **Tics:**

Tics are used to mark intervals on the gauge's face. Properties are used to set the tic's style, startstop values, interval, inner-outer positions, width, color, label positions, and associated scale.

#### **Bands:**

Bands are used for aesthetics as well as indicators of operating ranges. Properties are provided to modify the band's start-stop values, inner-outer positions, color, and associated scale. Multiple bands can be placed on a single gauge.

#### **Captions:**

The gauge can be embellished with multiple captions to indicate the type of measurement being displayed, units used or any other informative or decorative labeling.

### **COPYRIGHT INFORMATION**

All **Global Majic Software, Inc.** software programs, shareware, and freeware are protected under the copyright laws of the United States and foreign countries. All rights are reserved to **Global Majic Software, Inc***.* Violations of copyright laws are investigated by the FBI. Distribution of **Global Majic Software, Inc.** products implies that you have read and agreed to the distribution terms described below:

### **INTENT**

**Global Majic Software, Inc.** seeks to distribute its shareware as widely as possible. However, we want the end-users of our software to be properly informed that it is shareware.

### **DISTRIBUTOR INFORMATION AND LICENSE INFORMATION**

The license information and distribution requirements in this document supersede all previous license statements. To continue to distribute **Global Majic Software, Inc.** products, you must adhere to the licensing and distribution requirements below.

If you are a mail order or BBS-type distributor of shareware software, you may distribute these programs as they are, without any changes other than expanding files contained in the ZIP archives. However, you have the responsibility to check from time to time, at a minimum interval of 6 months, for new versions of these programs, and to update your copies in a timely manner. **Global Majic Software, Inc.** will gladly send you a diskette containing the current versions on request.

You must fully identify all **Global Majic Software, Inc***.* programs in your advertising, by the program's full name and version, and indicate the registration fee in the program description. The words **Global Majic Software, Inc.** must appear in all program descriptions.

### **SHAREWARE DISCLOSURE REQUIRED**

All advertising and packaging information including references to **Global Majic Software, Inc.** products must contain a statement explaining the shareware concept. Specifically, that statement must explain that shareware software MUST be registered by the user, after a trial period, by paying a registration fee, and that all monies paid for the shareware version are duplication and distribution charges only. All such statements must be clearly displayed in a position where they are likely to be read by potential customers.

### **RETAIL RACK AND CD-ROM DISTRIBUTION**

If you distribute shareware in a retail setting in racks, store displays, vending machines, at computer fairs, or in any way other than normal BBS or catalog-based sales, you must contact **Global Majic Software, Inc.** for permission to distribute any **Global Majic Software, Inc.** program. Rack or retaillike sales require a special distribution license, normally requiring royalties paid to **Global Majic Software, Inc.** If you distribute shareware on CD-ROM disks, you must also contact **Global Majic Software, Inc.** before including any **Global Majic Software, Inc.** shareware programs on a CD-ROM disk. Normally, permission is granted, but current versions must be included and all old versions of any **Global Majic Software, Inc***.* program removed from any CD-ROM disk containing **Global Majic Software, Inc.** products.

### **Events:**

Change Click **DragDrop** DragOver GotFocus KeyDown KeyPress KeyUp LostFocus **MouseDown MouseMove MouseUp** Slide

### **EXAMPLE - HOW TO BUILD A LINEAR GAUGE**

### **General Information**

This example will explain the process of building a linear gauge. The final product is shown

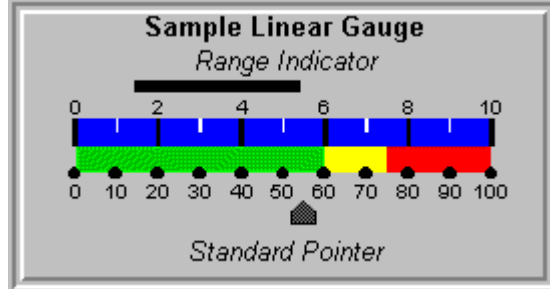

. The purpose of this example is to show how several of the control's properties relate to each other. For example, it depicts how to use the Tic properties to setup multiple tic sets (with or without labels) to obtain a desired appearance. In general, the steps for setting up tic marks are as follows: **1)** set the number of tic sets (LGauge1.Tics=2); **2)** set the unique id for the tic set (LGauge1.TicID=0); **3)** set the other tic properties (LGauge1.TicScaleID=1); and **4)** change TicID and repeat step 3 if desired. This same process is used to set the properties for all the items contained in the control (scales, bands, captions, fonts, etc.). For simplicity, the steps for setting up this example are written out in Visual Basic script. However, the values may also be assigned using the property list at design time.

### **Sample Code**

#### **'setup scales**

LGauge1.Scales = 2

```
LGauge1.ScaleID = 0
LGauge1.ScalePositionStart = 0.1
LGauge1.ScalePositionStop = 0.9
LGauge1.ScaleMin = 0
LGauge1.ScaleMax = 100
LGauge1.ScaleDirection = 0
```

```
LGauge1.ScaleID = 1
LGauge1.ScalePositionStart = 0.1
LGauge1.ScalePositionStop = 0.9
LGauge1.ScaleMin = 0
LGauge1.ScaleMax = 10
LGauge1.ScaleDirection = 0
```
#### **'setup fonts**

LGauge1.Fonts = 3

```
LGauge1.FontID = 0LGauge1.FontBold = True
LGauge1.FontName = "Arial"
LGauge1.FontSize = 12
```

```
LGauge1.FontID = 1
LGauge1.FontBold = False
LGauge1.FontItalic = True
LGauge1.FontName = "Arial"
LGauge1.FontSize = 12
```
LGauge1.FontID = 2 LGauge1.FontBold = False LGauge1.FontItalic = False LGauge1.FontName = "Arial" LGauge1.FontSize = 10

#### **'setup bands**

```
LGauge 1.Bands = 4LGauge 1. Band ID = 0LGauge1.BandScaleID = 0LGauge1.BandStyle = 0LGauge1.BandInner = 0.5
LGauge1.BandOuter = 0.6
LGauge1.BandStart = 0LGauge1.BandStop = 60
LGauge1.BandColor = &HC000&
LGauge1.BandID = 1
LGauge1.BandScaleID = 0LGauge1.BandStyle = 0
LGauge1.BandInner = 0.5
LGauge1.BandOuter = 0.6
LGauge1.BandStart = <math>60</math>LGauge1.BandStop = 75
LGauge1.BandColor = &HFFFF&
LGauqe1.BandID = 2LGauge1.BandScaleID = 0LGauge1.BandStyle = 0LGauge1.BandInner = 0.5
LGauge1.BandOuter = 0.6
LGauge1.BandStart = 75
LGauge1.BandStop = 100
LGauge1.BandColor = &HFF&
LGauge1.BandID = 3LGauge1.BandScaleID = 1
LGauge1.BandStyle = 0
LGauge1.BandInner = 0.4
LGauge1.BandOuter = 0.5
LGauge1.BandStart = 0LGauge1.BandStop = 10
LGauge1.BandColor = &HFF0000
'setup tic marks
LGauge1.Tics = 3
```

```
LGauqe1.TicID = 0LGauge1.TicScaleID = 1
LGauge1.TicStyle = 0LGauge1.TicWidth = 0.01
LGauge1.TicColor = &H0&
LGauge1.TicDelta = 2
LGauge1.TicStart = 0LGauge1.TicStop = 10
LGauge1.TicInner = 0.4
LGauge1.TicOuter = 0.5
LGauge1.TicLabelOn = True
LGauge1.TicLabelPosition = 0.35
LGauge1.TicFontID = 2
LGauge1.TicID = 1
LGauge1.TicScaleID = 1
LGauge1.TicStyle = 0LGauge1.TicColor = &HFFFFFF
LGauge1.TicWidth = 0.005
LGauge1.TicDelta = 2
LGauge1.TicStart = 1
LGauge1.TicStop = 9LGauge1.TicInner = 0.4
LGauge1.TicOuter = 0.45
LGauge1.TicID = 2
LGauge1.TicScaleID = 0
```
LGauge1.TicStyle = 1  $LGauge1.TicWidth = 0.03$ LGauge1.TicColor = &H0& LGauge1.TicDelta = 10 LGauge1.TicStart = 0 LGauge1.TicStop = 100 LGauge1.TicInner = 0.58 LGauge1.TicOuter = 0.63 LGauge1.TicLabelOn = True LGauge1.TicLabelPosition = 0.67 LGauge1.TicFontID = 2

#### **'setup pointers**

LGauge1.Pointers = 2

LGauge1.PointerID = 0 LGauge1.PointerScaleID = 0 LGauge1.PointerStyle = 4 LGauge1.PointerColor = &H404040 LGauge1.PointerType = 0 LGauge1.PointerInner = 0.7 LGauge1.PointerOuter = 0.8 LGauge1.PointerValue = 45.5

LGauge1.PointerID = 1 LGauge1.PointerScaleID = 1 LGauge1.PointerStyle = 1 LGauge1.PointerType = 1 LGauge1.PointerMouseControl = True LGauge1.PointerInner = 0.25 LGauge1.PointerOuter = 0.3 LGauge1.PointerStart = 2 LGauge1.PointerStop = 6

#### **'setup captions**

LGauge1.Captions = 3

LGauge1.CaptionID = 0 LGauge1.CaptionFontID = 1 LGauge1.Caption = "Range Indicator" LGauge1.Caption $X = 0.5$ LGauge1.CaptionY = 0.175

LGauge1.CaptionID = 1 LGauge1.CaptionFontID = 1 LGauge1.Caption = "Standard Pointer" LGauge1.CaptionX = 0.5 LGauge1.CaptionY = 0.9

LGauge1.CaptionID = 2

 $LGauge1.CaptionFontID = 0$ 

LGauge1.Caption = "Sample Linear Gauge"  $LGauge1.CaptionX = 0.5$ 

LGauge1.CaptionY = 0.05

# **FONTDIALOG PROPERTY**

### **Description**

Selecting this property (in design mode) launches the font dialog box shown below. This dialog sets the font properties for the font currently selected by FontID.

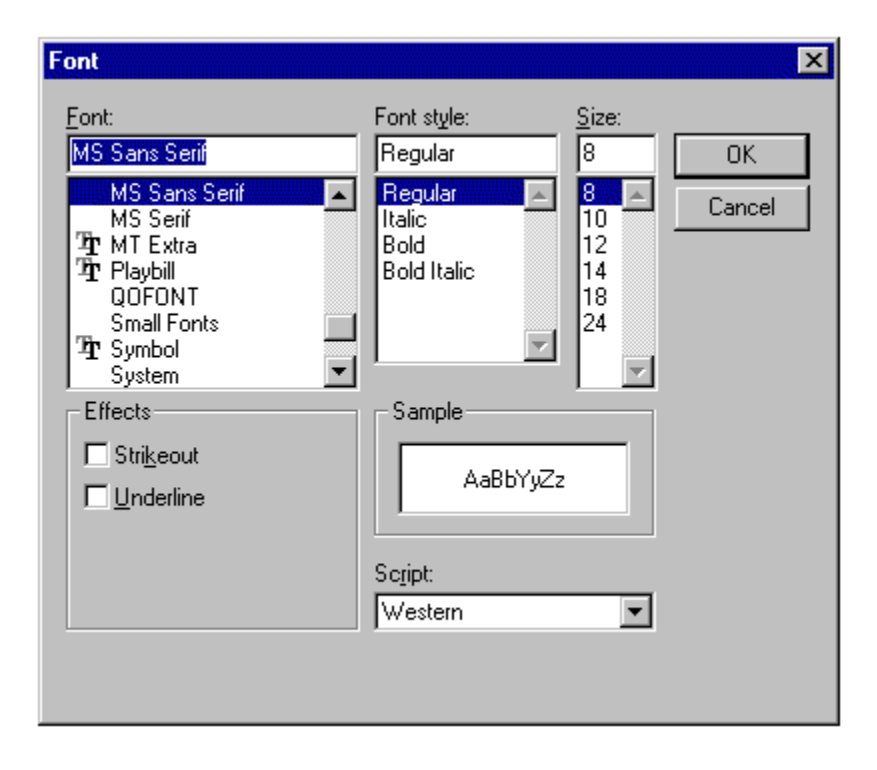

### **Usage**

This property can only be used at design time. Use standard font properties to set fonts in code.

### **Related Properties**

FontBold, FontID, FontItalic, FontName, Fonts, FontSize, FontStrike and FontUnder

### **Data Type**

N/A

## **FONTID PROPERTY**

### **Description**

This property allows the control to display several different fonts by assigning a unique ID to each font. The total number of fonts is determined by the **Fonts** property and FontID has valid values from 0 to Fonts-1.

### **Usage**

[*form.*]*control.***FontID**[ *= integer* ]

### **Remarks**

The desired font is obtained by selecting the corresponding FontID (through the use of CaptionFontID for example). See the **example** for more information on setting font properties.

### **Related Properties**

CaptionFontID, FontBold, FontDialog, FontItalic, FontName, Fonts, FontSize, FontStrike, FontUnder, PointerDigitalFontID and TicFontID

### **Data Type**

## **FONTS PROPERTY**

### **Description**

Determines the number of fonts displayed on the control. This property must be set before all other font properties are entered (see example). The **FontID** property is used to select the font to which other font properties apply.

### **Usage**

[*form.*]*control.***Fonts**[ *= integer* ]

### **Remarks**

See the **example** for more information on setting font properties.

### **Related Properties**

CaptionFontID, FontBold, FontDialog, FontID, FontItalic, FontName, FontSize, FontStrike, FontUnder, PointerDigitalFontID and TicFontID

### **Data Type**

## **ORIENTATION PROPERTY**

### **Description**

Determines whether the control is displayed horizontally or vertically.

### **Usage**

[*form.*]*control.***Orientation**[ *= integer* ]

### **Setting**

The property settings are:

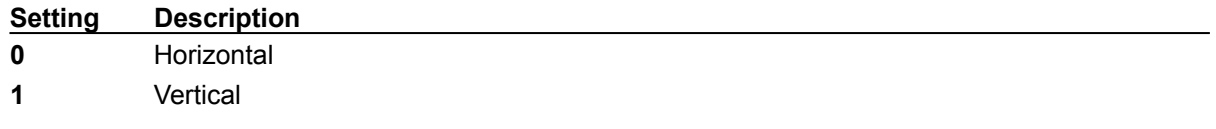

### **Data Type**

### **POINTERCOLOR PROPERTY**

### **Description**

Determines the color for the pointer currently selected by PointerID.

### **Usage**

[*form.*]*control.***PointerColor**[ *= color* ]

### **Remarks**

This property can be set using Visual Basic's **RGB** or **QBColor** (or comparable) functions. See the **example** for more information on setting pointer properties.

### **Related Properties**

PointerDigital, PointerDigitalColor, PointerDigitalDecimals, PointerDigitalFontID, PointerDigitalX, PointerDigitalY, PointerID, PointerInner, PointerMouseControl, PointerOuter, PointerPicture, Pointers, PointerScaleID, PointerShape, PointerSnap, PointerSnapIncrement, PointerStart, PointerStop, PointerStyle, PointerType, PointerValue and PointerWidth

### **Data Type**

Long

## **POINTERDIGITAL PROPERTY**

### **Description**

Enables or disables the digital display of the PointerValue for the pointer currently selected by PointerID.

### **Usage**

```
[form.]control.PointerDigital[ = {TRUE|FALSE} ]
```
### **Setting**

The property settings are:

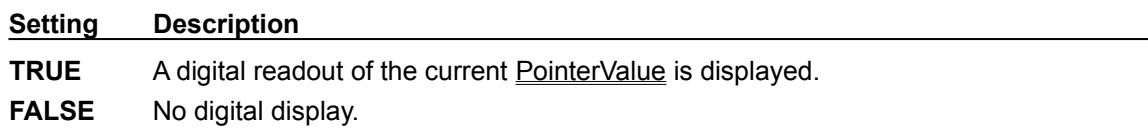

### **Remarks**

See the **example** for more information on setting pointer properties.

### **Related Properties**

PointerColor, PointerDigitalColor, PointerDigitalDecimals, PointerDigitalFontID, PointerDigitalX, PointerDigitalY, PointerID, PointerInner, PointerMouseControl, PointerOuter, PointerPicture, Pointers, PointerScaleID, PointerShape, PointerSnap, PointerSnapIncrement, PointerStart, PointerStop, PointerStyle, PointerType, PointerValue and PointerWidth

### **Data Type**

Integer (Boolean)

### **POINTERDIGITALCOLOR PROPERTY**

### **Description**

Determines the color of the digital display (if PointerDigital=**TRUE**) for the pointer currently selected by PointerID.

### **Usage**

[*form.*]*control.***PointerDigitalColor**[ *= color* ]

### **Remarks**

This property can be set using Visual Basic's **RGB** or **QBColor** (or comparable) functions. See the **example** for more information on setting pointer properties.

### **Related Properties**

PointerColor, PointerDigital, PointerDigitalDecimals, PointerDigitalFontID, PointerDigitalX, PointerDigitalY, PointerID, PointerInner, PointerMouseControl, PointerOuter, PointerPicture, Pointers, PointerScaleID, PointerShape, PointerSnap, PointerSnapIncrement, PointerStart, PointerStop, PointerStyle, PointerType, PointerValue and PointerWidth

### **Data Type**

Long
# **POINTERDIGITALDECIMALS PROPERTY**

#### **Description**

Determines how many places (to the right of the decimal) are displayed in the digital display (if PointerDigital=**TRUE**) for the pointer currently selected by PointerID.

#### **Usage**

[*form.*]*control.***PointerDigitalDecimals**[ *= integer* ]

#### **Remarks**

See the **example** for more information on setting pointer properties.

#### **Related Properties**

PointerColor, PointerDigital, PointerDigitalColor, PointerDigitalFontID, PointerDigitalX, PointerDigitalY, PointerID, PointerInner, PointerMouseControl, PointerOuter, PointerPicture, Pointers, PointerScaleID, PointerShape, PointerSnap, PointerSnapIncrement, PointerStart, PointerStop, PointerStyle, PointerType, PointerValue and PointerWidth

## **Data Type**

# **POINTERDIGITALFONTID PROPERTY**

## **Description**

Determines which font (designated by FontID) is used in the digital display (if PointerDigital=**TRUE**) for the pointer currently selected by PointerID.

### **Usage**

[*form.*]*control.***PointerDigitalFontID**[ *= integer* ]

## **Remarks**

See the **example** for more information on setting pointer properties.

## **Related Properties**

PointerColor, PointerDigital, PointerDigitalColor, PointerDigitalDecimals, PointerDigitalX, PointerDigitalY, PointerID, PointerInner, PointerMouseControl, PointerOuter, PointerPicture, Pointers, PointerScaleID, PointerShape, PointerSnap, PointerSnapIncrement, PointerStart, PointerStop, PointerStyle, PointerType, PointerValue and PointerWidth

## **Data Type**

# **POINTERDIGITALX PROPERTY POINTERDIGITALY PROPERTY**

### **Description**

Determines the vertical and horizontal positions of the digital display (if PointerDigital=**TRUE**) for the pointer currently selected by **PointerID**. These properties are based on a unitless scale and typically have values between 0 and 1.0.

#### **Usage**

[*form.*]*control.***PointerDigitalX**[ *= single* ] [*form.*]*control.***PointerDigitalY**[ *= single* ]

## **Remarks**

See the **example** for more information on setting pointer properties.

## **Related Properties**

PointerColor, PointerDigital, PointerDigitalColor, PointerDigitalDecimals, PointerDigitalFontID, PointerID, PointerInner, PointerMouseControl, PointerOuter, PointerPicture, Pointers, PointerScaleID, PointerShape, PointerSnap, PointerSnapIncrement, PointerStart, PointerStop, PointerStyle, PointerType, PointerValue and PointerWidth

# **Data Type**

# **POINTERID PROPERTY**

#### **Description**

Assigns a unique ID to each pointer. This property must be set before any other pointer property (except Pointers). The total number of pointers is determined by the Pointers property and PointerID has valid values from 0 to Pointers-1.

#### **Usage**

[*form.*]*control.***PointerID**[ *= integer* ]

#### **Remarks**

The number of Pointers must be set before this property can be set. See the **example** for more information on setting pointer properties.

#### **Related Properties**

PointerColor, PointerDigital, PointerDigitalColor, PointerDigitalDecimals, PointerDigitalFontID, PointerDigitalX, PointerDigitalY, PointerInner, PointerMouseControl, PointerOuter, PointerPicture, Pointers, PointerScaleID, PointerShape, PointerSnap, PointerSnapIncrement, PointerStart, PointerStop, PointerStyle, PointerType, PointerValue and PointerWidth

#### **Data Type**

# **POINTERINNER PROPERTY POINTEROUTER PROPERTY**

#### **Description**

Determines the inner and outer extents of the pointer currently selected by PointerID. If Orientation is horizontal these values are measured from top to bottom. Otherwise they are measured from left to right. These properties are based on a unitless scale and typically have values between 0.0 and 1.0**.**

## **Usage**

[*form.*]*control.***PointerInner**[ *= single* ] [*form.*]*control.***PointerOuter**[ *= single* ]

#### **Remarks**

The inner value should be less than the outer value. See the **example** for more information on setting pointer properties.

#### **Related Properties**

PointerColor, PointerDigital, PointerDigitalColor, PointerDigitalDecimals, PointerDigitalFontID, PointerDigitalX, PointerDigitalY, PointerID, PointerMouseControl, PointerPicture, Pointers, PointerScaleID, PointerShape, PointerSnap, PointerSnapIncrement, PointerStart, PointerStop, PointerStyle, PointerType, PointerValue and PointerWidth

#### **Data Type**

# **POINTERMOUSECONTROL PROPERTY**

## **Description**

Enables and disables mouse input for the pointer currently selected by PointerID.

## **Usage**

[*form.*]*control.***PointerMouseControl**[ *=* {TRUE|FALSE} ]

#### **Setting**

The PointerMouseControl property settings are:

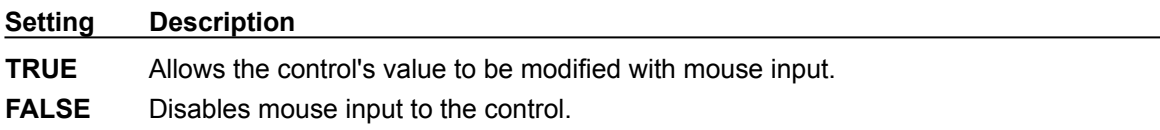

#### **Remarks**

See the **example** for more information on setting pointer properties.

#### **Related Properties**

PointerColor, PointerDigital, PointerDigitalColor, PointerDigitalDecimals, PointerDigitalFontID, PointerDigitalX, PointerDigitalY, PointerID, PointerInner, PointerOuter, PointerPicture, Pointers, PointerScaleID, PointerShape, PointerSnap, PointerSnapIncrement, PointerStart, PointerStop, PointerStyle, PointerType, PointerValue and PointerWidth

#### **Data Type**

Integer (Boolean)

# **POINTERPICTURE PROPERTY**

#### **Description**

Determines the graphic to be displayed as the pointer for the pointer currently selected by PointerID. The graphic is stretched to fit the pointer area as defined by PointerInner, PointerOuter, PointerStart, PointerStop and PointerWidth.

### **Usage**

[*form.*]*control.***PointerPicture**[ *= picture* ]

#### **Setting**

The PointerPicture property settings are:

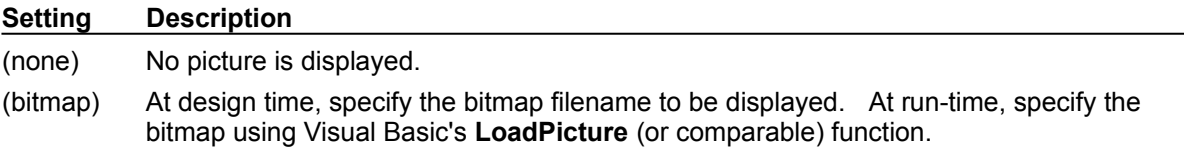

#### **Remarks**

When setting the picture at design-time, the picture(s) will be saved with the form and will be compiled into the executable. See the **example** for more information on setting pointer properties.

#### **Related Properties**

PointerColor, PointerDigital, PointerDigitalColor, PointerDigitalDecimals, PointerDigitalFontID, PointerDigitalX, PointerDigitalY, PointerID, PointerInner, PointerMouseControl, PointerOuter, Pointers, PointerScaleID, PointerShape, PointerSnap, PointerSnapIncrement, PointerStart, PointerStop, PointerStyle, PointerType, PointerValue and PointerWidth

# **Data Type**

**Picture** 

# **POINTERSCALEID PROPERTY**

#### **Description**

Determines the scale (designated by ScaleID) on which the pointer currently selected by PointerID is based. The PointerStart and PointerStop properties must fall within the range defined by ScaleMax and ScaleMin.

#### **Usage**

[*form.*]*control.***PointerScaleID**[ *= integer* ]

#### **Remarks**

See the **example** for more information on setting pointer properties.

#### **Related Properties**

PointerColor, PointerDigital, PointerDigitalColor, PointerDigitalDecimals, PointerDigitalFontID, PointerDigitalX, PointerDigitalY, PointerID, PointerInner, PointerMouseControl, PointerOuter, PointerPicture, Pointers, PointerShape, PointerSnap, PointerSnapIncrement, PointerStart, PointerStop, PointerStyle, PointerType, PointerValue and PointerWidth

#### **Data Type**

# **POINTERSHAPE PROPERTY**

#### **Description**

Determines the shape of a user defined pointer. This property only applies when PointerStyle is set to "User Defined" and defines a polygon made from a list of x,y coordinate pairs. The shape is defined using a coordinate system in which (0,0) is located at the upper, left corner of the control.

## **Usage**

[*form.*]*control.***PointerShape**[ *= string* ]

#### **Example**

CNTRL1.PointerShape = "625,500, 625,125, 750,125, 500,0, 250,125, 375,125, 375,500"

The following image displays this shape polygon defined in a coordinate system with origin at (0,0) and (1000,1000) extents.

 $(0,0)$ 

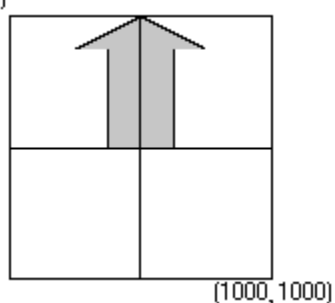

#### **Related Properties**

PointerColor, PointerDigital, PointerDigitalColor, PointerDigitalDecimals, PointerDigitalFontID, PointerDigitalX, PointerDigitalY, PointerID, PointerInner, PointerMouseControl, PointerOuter, PointerPicture, Pointers, PointerScaleID, PointerSnap, PointerSnapIncrement, PointerStart, PointerStop, PointerStyle, PointerType, PointerValue and PointerWidth

# **Data Type**

**String** 

# **POINTERSNAP PROPERTY**

#### **Description**

Enables or disables the control's ability to display any value within the range defined by ScaleMin and ScaleMax (through PointerScaleID) for the pointer currently selected by PointerID. For example, if the scale ranges from 0 to 10, PointerSnap=**TRUE** and PointerSnapIncrement=2, then PointerValue can only have the values 0, 2, 4, 6, 8 and 10.

#### **Usage**

[*form.*]*control.***PointerSnap**[ *=* {TRUE|FALSE} ]

#### **Setting**

The property settings are:

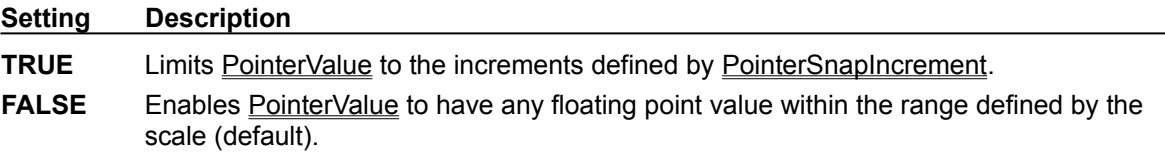

### **Remarks**

See the **example** for more information on setting pointer properties.

#### **Related Properties**

PointerColor, PointerDigital, PointerDigitalColor, PointerDigitalDecimals, PointerDigitalFontID, PointerDigitalX, PointerDigitalY, PointerID, PointerInner, PointerMouseControl, PointerOuter, PointerPicture, Pointers, PointerScaleID, PointerShape, PointerSnapIncrement, PointerStart, PointerStop, PointerStyle, PointerType, PointerValue and PointerWidth

#### **Data Type**

Integer (Boolean)

# **POINTERSNAPINCREMENT PROPERTY**

#### **Description**

Determines the allowable incremental change of PointerValue (if PointerSnap=TRUE) for the pointer currently selected by PointerID . For example, a control where the pointer scale is 0 to 10 and PointerSnapIncrement=2 will only allow PointerValues of 0, 2, 4, 6, 8, and 10.

### **Usage**

[*form.*]*control.***PointerSnapIncrement**[ *= integer* ]

#### **Remarks**

This property is ignored if PointerSnap=**FALSE**. See the **example** for more information on setting pointer properties.

#### **Related Properties**

PointerColor, PointerDigital, PointerDigitalColor, PointerDigitalDecimals, PointerDigitalFontID, PointerDigitalX, PointerDigitalY, PointerID, PointerInner, PointerMouseControl, PointerOuter, PointerPicture, Pointers, PointerScaleID, PointerShape, PointerSnap, PointerStart, PointerStop, PointerStyle, PointerType, PointerValue and PointerWidth

## **Data Type**

# **POINTERSTART PROPERTY POINTERSTOP PROPERTY**

#### **Description**

Determines the start and stop values (if PointerType is set to "Range") for the pointer currently selected by PointerID. These values are numbers between ScaleMin and ScaleMax for the scale referenced by PointerScaleID.

#### **Usage**

[*form.*]*control.***PointerStart**[ *= single* ] [*form.*]*control.***PointerStop**[ *= single* ]

#### **Remarks**

The start value should be less than the stop value. See the **example** for more information on setting pointer properties.

#### **Related Properties**

PointerColor, PointerDigital, PointerDigitalColor, PointerDigitalDecimals, PointerDigitalFontID, PointerDigitalX, PointerDigitalY, PointerID, PointerInner, PointerMouseControl, PointerOuter, PointerPicture, Pointers, PointerScaleID, PointerShape, PointerSnap, PointerSnapIncrement, PointerStyle, PointerType, PointerValue and PointerWidth

#### **Data Type**

# **POINTERSTYLE PROPERTY**

### **Description**

Determines the style of the pointer currently selected by PointerID.

#### **Usage**

[*form.*]*control.***PointerStyle**[ *= integer* ]

#### **Setting**

The PointerStyle property settings are:

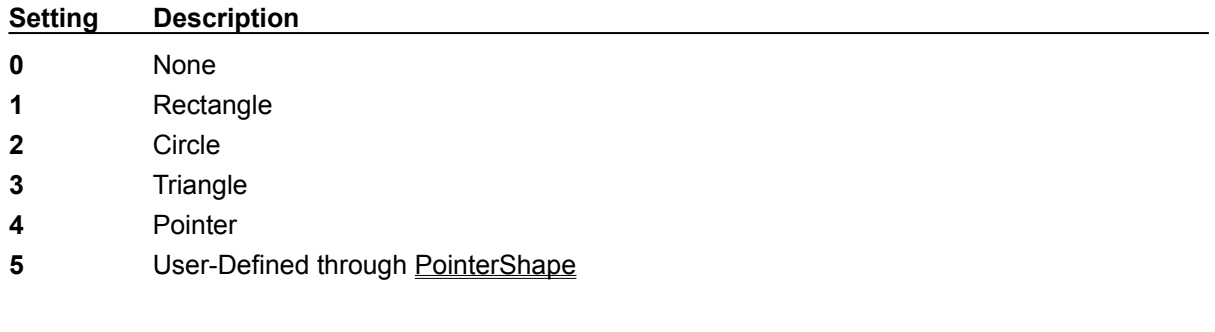

## **Remarks**

See the **example** for more information on setting pointer properties.

#### **Related Properties**

PointerColor, PointerDigital, PointerDigitalColor, PointerDigitalDecimals, PointerDigitalFontID, PointerDigitalX, PointerDigitalY, PointerID, PointerInner, PointerMouseControl, PointerOuter, PointerPicture, Pointers, PointerScaleID, PointerShape, PointerSnap, PointerSnapIncrement, PointerStart, PointerStop, PointerType, PointerValue and PointerWidth

#### **Data Type**

Integer (Enumerated)

# **POINTERTYPE PROPERTY**

#### **Description**

Determines the type of the pointer currently selected by PointerID. In some cases, the "value" setting is used. If needed, however, ranges may be shown by setting this property to "range" and using PointerStart and PointerStop to define the area.

#### **Usage**

[*form.*]*control.***PointerType**[ *= integer* ]

#### **Setting**

The PointerType property settings are:

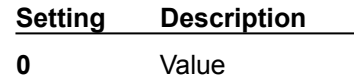

**1** Range

#### **Remarks**

See the **example** for more information on setting pointer properties.

#### **Related Properties**

PointerColor, PointerDigital, PointerDigitalColor, PointerDigitalDecimals, PointerDigitalFontID, PointerDigitalX, PointerDigitalY, PointerID, PointerInner, PointerMouseControl, PointerOuter, PointerPicture, Pointers, PointerScaleID, PointerShape, PointerSnap, PointerSnapIncrement, PointerStart, PointerStop, PointerStyle, PointerValue and PointerWidth

#### **Data Type**

Integer (Enumerated)

# **POINTERVALUE PROPERTY**

#### **Description**

Sets or returns the value (if PointerType is set to "Value") of the pointer currently selected by PointerID. The PointerValue is a number between ScaleMin and ScaleMax as defined by PointerScaleID.

## **Usage**

[*form.*]*control.***PointerValue**[ *= single* ]

#### **Remarks**

See the **example** for more information on setting pointer properties.

## **Related Properties**

PointerColor, PointerDigital, PointerDigitalColor, PointerDigitalDecimals, PointerDigitalFontID, PointerDigitalX, PointerDigitalY, PointerID, PointerInner, PointerMouseControl, PointerOuter, PointerPicture, Pointers, PointerScaleID, PointerShape, PointerSnap, PointerSnapIncrement, PointerStart, PointerStop, PointerStyle, PointerType and PointerWidth

# **Data Type**

# **POINTERWIDTH PROPERTY**

#### **Description**

Determines the width (if PointerType is set to "Value") of the pointer currently selected by PointerID. This property is based on a unitless scale and typically has values between 0.0 and 1.0.

#### **Usage**

[*form.*]*control.***PointerWidth**[ *= single* ]

#### **Remarks**

See the **example** for more information on setting pointer properties.

#### **Related Properties**

PointerColor, PointerDigital, PointerDigitalColor, PointerDigitalDecimals, PointerDigitalFontID, PointerDigitalX, PointerDigitalY, PointerID, PointerInner, PointerMouseControl, PointerOuter, PointerPicture, Pointers, PointerScaleID, PointerShape, PointerSnap, PointerSnapIncrement, PointerStart, PointerStop, PointerStyle, PointerType and PointerValue

#### **Data Type**

# **POINTERS PROPERTY**

#### **Description**

Determines the number of pointers displayed on the control. This property must be set before all other pointer properties are entered (see example). The PointerID property is used to select the pointer to which pointer properties apply.

## **Usage**

[*form.*]*control.***Pointers**[ *= integer* ]

#### **Remarks**

See the **example** for more information on setting pointer properties.

#### **Related Properties**

PointerColor, PointerDigital, PointerDigitalColor, PointerDigitalDecimals, PointerDigitalFontID, PointerDigitalX, PointerDigitalY, PointerID, PointerInner, PointerMouseControl, PointerOuter, PointerPicture, PointerScaleID, PointerShape, PointerSnap, PointerSnapIncrement, PointerStart, PointerStop, PointerStyle, PointerType, PointerValue and PointerWidth

#### **Data Type**

# **PRODUCT SUPPORT**

Product support for all products is available to registered users by contacting **Global Majic Software, Inc.** at any of the following locations:

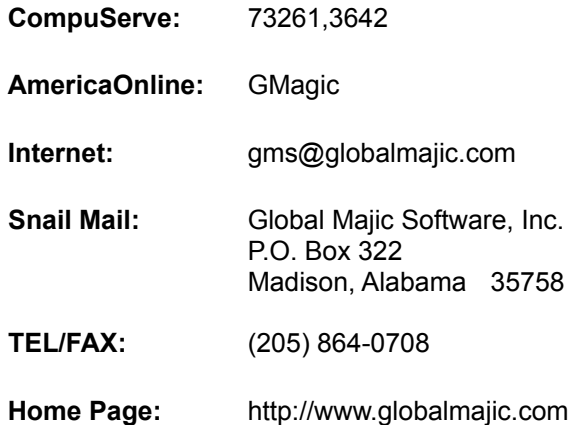

Product Support is free for a period of three (3) months from the date of registration.

If you have a shareware-related problem or dispute that you are unable to resolve with **Global Majic Software, Inc.**, please feel free to contact the **Association of Shareware Professionals**.

#### **Properties:**

AutoRedraw Fonts Fonts BackColor FontSize PointerWidth BackPicture **FontStrike** FontStrike Redraw BandColor FontUnder FontEner ScaleDirection BandID Height Height ScaleID BandInner Index ScaleMax BandOuter Left Left ScaleMin BandPicture MousePointer ScalePositionStart Bands Name ScalePositionStop BandScaleID **Orientation** Scales BandShape **PointerColor** PointerColor BandStart **PointerDigital** TabStop BandStop **PointerDigitalColor** Tag BandStyle **PointerDigitalDecimals** TicColor BevelInner **PointerDigitalFontID** TicDelta BevelOuter PointerDigitalX TicFontID BevelWidth **PointerDigitalY** TiclD BorderWidth **PointerID** Ticlnner Caption **PointerInner** TicLabelOn CaptionColor **PointerMouseControl** TicLabelPosition CaptionFontID PointerOuter TicOuter **CaptionID PointerPicture Tics** Captions **Pointers** Pointers TicScaleID CaptionX **PointerScaleID** TicShape CaptionY PointerShape TicStart Enabled PointerSnap TicStop FontBold PointerSnapIncrement TicStyle FontDialog **PointerStart** TicWidth **FontID** PointerStop Top FontItalic **PointerStyle** Visible FontName **PointerType** Width

# **REDRAW PROPERTY**

## **Description**

Issues a redraw command to the control if AutoRedraw=**FALSE**.

#### **Usage**

[*form.*]*control.***Redraw**[ *=* {TRUE|FALSE} ]

#### **Setting**

The property settings are:

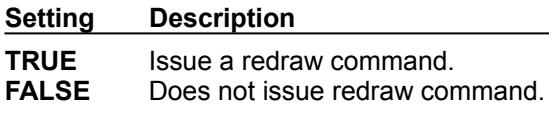

#### **Remarks**

If AutoRedraw=**TRUE**, then the control will be redrawn after any property is changed. If several properties are being changed rapidly, then the control may seem slow and/or may not update when desired. In this case, it may be wise to set AutoRedraw=**FALSE** and issue a Redraw command after all the desired property changes are made.

#### **Related Property**

**AutoRedraw** 

#### **Data Type**

Integer (Boolean)

# **SCALEDIRECTION PROPERTY**

## **Description**

Determines the direction of increasing values for the control (from ScaleMin to ScaleMax).

#### **Usage**

[*form.*]*control.***ScaleDirection**[ *= integer* ]

## **Setting**

The ScaleDirection property settings are:

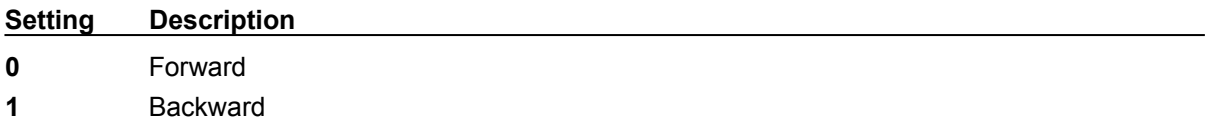

# **Remarks**

See the **example** for more information on setting scale properties.

## **Related Properties**

ScaleID, ScaleMax, ScaleMin, ScalePositionStart, ScalePositionStop and Scales

# **Data Type**

Integer (Enumerated)

# **SCALEID PROPERTY**

#### **Description**

Assigns a unique ID to each scale. This property must be set before any other scale property (except Scales). The total number of scales is determined by the Scales property and ScaleID has valid values from 0 to Scales-1.

#### **Usage**

[*form.*]*control.***ScaleID**[ *= integer* ]

### **Remarks**

Scales are used to define the start and stop positions and its minimum and maximum displayed values. See the example for more information on setting scale properties.

#### **Related Properties**

ScaleDirection, ScaleMax, ScaleMin, ScalePositionStart, ScalePositionStop and Scales

# **Data Type**

# **SCALEMAX PROPERTY SCALEMIN PROPERTY**

# **Description**

Determines the maximum and minimum values available in the scale. If ScaleDirection is set to forward, then ScaleMin is located at **ScalePositionStart** and ScaleMax is located at ScalePositionStop. The converse is true if ScaleDirection is set to backward.

#### **Usage**

[*form.*]*control.***ScaleMax**[ *= single* ] [*form.*]*control.***ScaleMin**[ *= single* ]

#### **Remarks**

The ScaleMax should be greater than the ScaleMin. See the example for more information on setting scale properties.

#### **Related Properties**

ScaleDirection, ScaleID, ScalePositionStart, ScalePositionStop and Scales

# **Data Type**

# **SCALEPOSITIONSTART PROPERTY SCALEPOSITIONSTOP PROPERTY**

#### **Description**

Determines the angular extents of the control. When ScaleDirection is set to 0 (Forward), the ScalePositionStart corresponds to ScaleMin and when ScaleDirection is set to 1 (Backward), the ScalePositionStart corresponds to ScaleMax. The ScalePositionStop property behaves in a similar fashion.

# **Usage**

[*form.*]*control.***ScalePositionStart**[ *= single* ] [*form.*]*control.***ScalePositionStop**[ *= single* ]

## **Remarks**

See the **example** for more information on setting scale properties.

## **Related Properties**

ScaleDirection, ScaleID, ScaleMax, ScaleMin and Scales

# **Data Type**

# **SCALES PROPERTY**

## **Description**

Determines the number of scales used to define the control. This property must be set before all other scale properties are entered (see example). The ScaleID property is used to select the scale to which scale properties apply.

#### **Usage**

[*form.*]*control.***Scales**[ *= integer* ]

## **Remarks**

See the **example** for more information on setting scale properties.

#### **Related Properties**

ScaleDirection, ScaleID, ScaleMax, ScaleMin, ScalePositionStart and ScalePositionStop

# **Data Type**

Slide Event

# **TICCOLOR PROPERTY**

# **Description**

Determines the color for the tic set currently selected by **TicID**.

## **Usage**

[*form.*]*control.***TicColor**[ *= color* ]

### **Remarks**

This property can be set using Visual Basic's **RGB** or **QBColor** (or comparable) functions. See the **example** for more information on setting tic properties.

#### **Related Properties**

TicDelta, TicFontID, TicID, TicInner, TicLabelOn, TicLabelPosition, TicOuter, Tics, TicScaleID, TicShape, TicStart, TicStop, TicStyle and TicWidth

# **Data Type**

Long

# **TICDELTA PROPERTY**

# **Description**

Determines the interval value between tic marks for the tic set currently selected by **TicID**.

## **Usage**

[*form.*]*control.***TicDelta**[ *= single* ]

## **Remarks**

See the **example** for more information on setting tic properties.

# **Related Properties**

TicColor, TicFontID, TicID, TicInner, TicLabelOn, TicLabelPosition, TicOuter, Tics, TicScaleID, TicShape, TicStart, TicStop, TicStyle and TicWidth

# **Data Type**

# **TICFONTID PROPERTY**

# **Description**

Determines which font (designated by **FontID**) is used for the labels of the tic set currently selected by TicID.

#### **Usage**

[*form.*]*control.***TicFontID**[ *= integer* ]

#### **Remarks**

See the **example** for more information on setting tic properties.

## **Related Properties**

TicColor, TicDelta, TicID, TicInner, TicLabelOn, TicLabelPosition, TicOuter, Tics, TicScaleID, TicShape, TicStart, TicStop, TicStyle and TicWidth

# **Data Type**

# **TICID PROPERTY**

#### **Description**

Assigns a unique ID to each tic set. This property must be set before any other tic property (except Tics). The total number of tic sets is determined by the Tics property and TicID has valid values from  $\overline{0}$  to Tics-1.

## **Usage**

[*form.*]*control.***TicID**[ *= integer* ]

## **Remarks**

The number of Tics must be set before this property can be set. See the **example** for more information on setting tic properties.

## **Related Properties**

TicColor, TicDelta, TicFontID, TicInner, TicLabelOn, TicLabelPosition, TicOuter, Tics, TicScaleID, TicShape, TicStart, TicStop, TicStyle and TicWidth

# **Data Type**

# **TICINNER PROPERTY TICOUTER PROPERTY**

### **Description**

Determines the inner and outer extents of the tic set currently selected by TicID. These properties are based on a unitless scale and typically have values between 0.0 and 1.0**.**

### **Usage**

[*form.*]*control.***TicInner**[ *= single* ] [*form.*]*control.***TicOuter**[ *= single* ]

# **Remarks**

The inner value should be less than the outer value. See the **example** for more information on setting tic properties.

# **Related Properties**

TicColor, TicDelta, TicFontID, TicID, TicLabelOn, TicLabelPosition, Tics, TicScaleID, TicShape, TicStart, TicStop, TicStyle and TicWidth

# **Data Type**

# **TICLABELON PROPERTY**

#### **Description**

Enables or disables labels at each tic mark for the tic set currently selected by **TicID**. The position of the tic labels is defined by the TicLabelPosition property.

#### **Usage**

[*form.*]*control.***TicLabelOn**[ *=* {TRUE|FALSE} ]

#### **Setting**

The TicLabelOn property settings are:

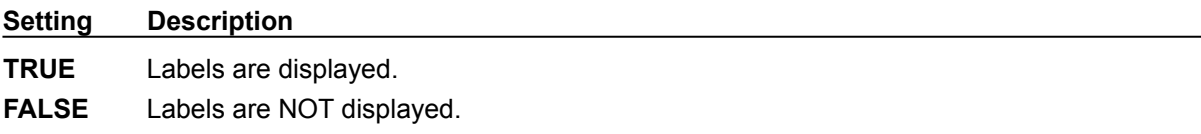

#### **Remarks**

See the **example** for more information on setting tic properties.

## **Related Properties**

TicColor, TicDelta, TicFontID, TicID, TicInner, TicLabelPosition, TicOuter, Tics, TicScaleID, TicShape, TicStart, TicStop, TicStyle and TicWidth

# **Data Type**

Integer (Boolean)

# **TICLABELPOSITION PROPERTY**

## **Description**

Sets or returns the position where labels are displayed for the tic set currently selected by TicID. This property is based on a unitless scale and typically has values between 0.0 and 1.0.

#### **Usage**

[*form.*]*control.***TicLabelPosition**[ *= single* ]

#### **Remarks**

See the **example** for more information on setting tic properties.

#### **Related Properties**

TicColor, TicDelta, TicFontID, TicID, TicInner, TicLabelOn, TicOuter, Tics, TicScaleID, TicShape, TicStart, TicStop, TicStyle and TicWidth

## **Data Type**

# **TICSCALEID PROPERTY**

# **Description**

Determines the scale (designated by ScaleID) on which the tic set currently selected by TicID is based. The TicStart and TicStop properties must fall within the range defined by ScaleMax and ScaleMin.

#### **Usage**

[*form.*]*control.***TicScaleID**[ *= integer* ]

## **Remarks**

See the **example** for more information on setting tic properties.

#### **Related Properties**

TicColor, TicDelta, TicFontID, TicID, TicInner, TicLabelOn, TicLabelPosition, TicOuter, Tics, TicShape, TicStart, TicStop, TicStyle and TicWidth

# **Data Type**

# **TICSHAPE PROPERTY**

#### **Description**

Determines the shape of a user defined tic set. This property only applies when **TicStyle** is set to "User Defined" and defines a polygon made from a list of x,y coordinate pairs. The shape is defined using a coordinate system in which (0,0) is located at the upper, left corner of the control.

#### **Usage**

[*form.*]*control.***TicShape**[ *= string* ]

#### **Example**

CNTRL1.TicShape = "625,500, 625,125, 750,125, 500,0, 250,125, 375,125, 375,500"

The following image displays this shape polygon defined in a coordinate system with origin at (0,0) and (1000,1000) extents.

 $(0, 0)$ 

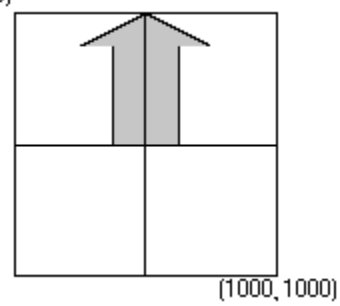

#### **Related Properties**

TicColor, TicDelta, TicFontID, TicID, TicInner, TicLabelOn, TicLabelPosition, TicOuter, Tics, TicScaleID, TicStart, TicStop, TicStyle and TicWidth

#### **Data Type**

**String** 

# **TICSTART PROPERTY TICSTOP PROPERTY**

### **Description**

Determines the values at which the tic marks start and stop for the tic set currently selected by TiclD. These values are numbers between ScaleMin and ScaleMax for the scale referenced by TicScaleID.

#### **Usage**

[*form.*]*control.***TicStart**[ *= single* ] [*form.*]*control.***TicStop**[ *= single* ]

## **Remarks**

The TicStart should be less than the TicStop. See the **example** for more information on setting tic properties.

## **Related Properties**

TicColor, TicDelta, TicFontID, TicID, TicInner, TicLabelOn, TicLabelPosition, TicOuter, Tics, TicScaleID, TicShape, TicStyle and TicWidth

# **Data Type**
# **TICSTYLE PROPERTY**

#### **Description**

Determines the style of the tic set currently selected by **TicID**.

#### **Usage**

[*form.*]*control.***TicStyle**[ *= integer* ]

#### **Setting**

The TicStyle property settings are:

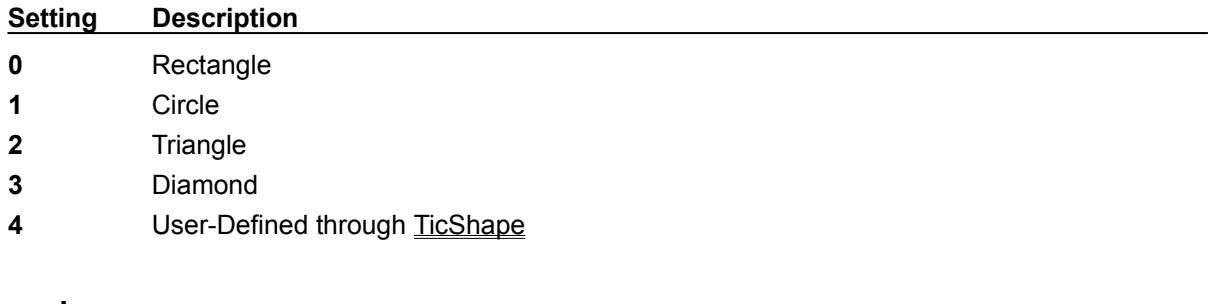

### **Remarks**

See the **example** for more information on setting tic properties.

#### **Related Properties**

TicColor, TicDelta, TicFontID, TicID, TicInner, TicLabelOn, TicLabelPosition, TicOuter, Tics, TicScaleID, TicShape, TicStart, TicStop and TicWidth

#### **Data Type**

Integer (Enumerated)

# **TICWIDTH PROPERTY**

#### **Description**

Determines the width of the tic marks for the tic set currently selected by **TicID**. This property is based on a unitless scale and typically has values between 0.0 and 1.0.

#### **Usage**

[*form.*]*control.***TicWidth**[ *= single* ]

#### **Remarks**

See the **example** for more information on setting tic properties.

#### **Related Properties**

TicColor, TicDelta, TicFontID, TicID, TicInner, TicLabelOn, TicLabelPosition, TicOuter, Tics, TicScaleID, TicShape, TicStart, TicStop and TicStyle

### **Data Type**

Single

# **TICS PROPERTY**

#### **Description**

Determines the number of tic sets displayed on the control. This property must be set before all other tic properties are entered (see example). The TicID property is used to select the tic set to which tic properties apply.

#### **Usage**

[*form.*]*control.***Tics**[ *= integer* ]

#### **Remarks**

See the **example** for more information on setting tic properties.

#### **Related Properties**

TicColor, TicDelta, TicFontID, TicID, TicInner, TicLabelOn, TicLabelPosition, TicOuter, TicScaleID, TicShape, TicStart, TicStop, TicStyle and TicWidth

### **Data Type**

Integer

## **UNITLESS SCALE**

#### **Description:**

Properties which are used to specify position or length use a scale which is based on the size of the control (instead of twips or pixels). For a control which is square, the coordinate system used is depicted with its origin at the center of the control and its width and height measured from -1 to 1.

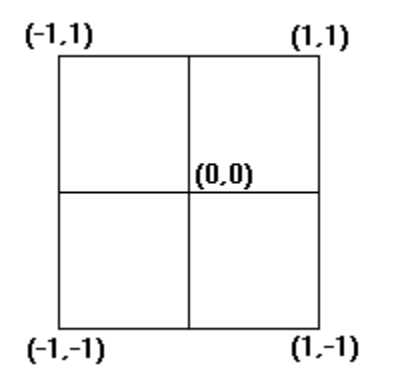

For controls which are not square, the origin is still at the center of the control. The unit scale used, however, is based on the width or height whichever is smaller so that a unit square fits completely within the control as shown in the two controls below.

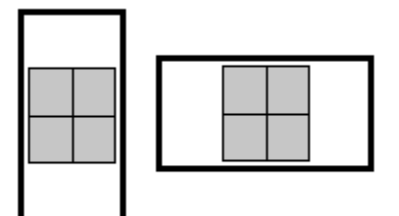

**NOTE:** For some variables (i.e., radii, width, etc.), the valid range of the unitless scale is from 0 to 1 (negative values have no meaning)

FontBold, FontItalic, FontName, FontSize, FontStrike and FontUnder